ICP DAS

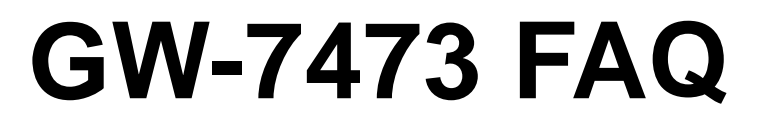

**FAQ Version 1.0**

**ICP DAS Co., Ltd. 2014-12-11**

## **Table of Contents**

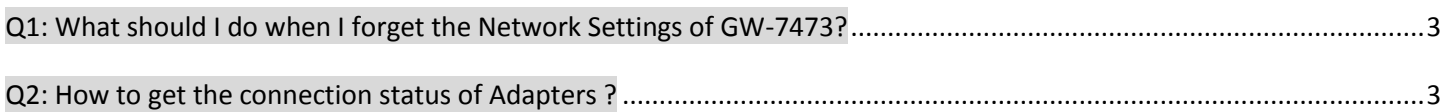

## <span id="page-2-0"></span>**Q1: What should I do when I forget the Network Settings of GW-7473?**

A1:Please follow the steps to get the Network Settings:

Step 1. Put the switch to Init mode. When you put the switch to Init mode, the IP address will be changed to default value:

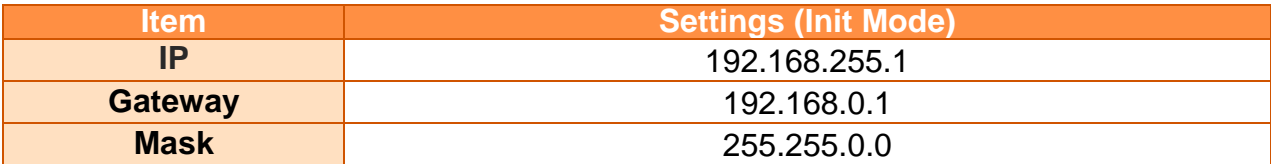

Step 2.Select the Modbus TCP interface of GW-7473 Utility and click "Connect". You can find all the network settings on the "Module Configuration" window. All the settings can be modify in the Init mode, but the IP address is always "192.168.255.1". When you put the switch to Run mode, the IP address will change to the IP address that you modify in the Init mode.

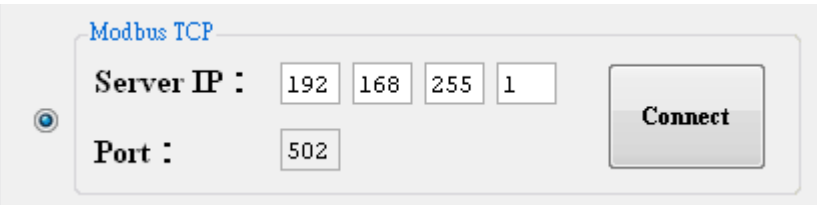

## <span id="page-2-1"></span>**Q2: How to get the connection status of Adapters ?**

A2: If the adapter is connected. The back ground color of the adapter number will change to "green".

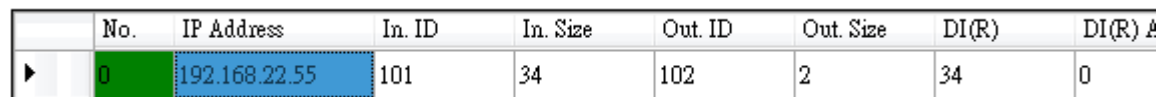

If the adapter is disconnected. The back ground color will change to "red".

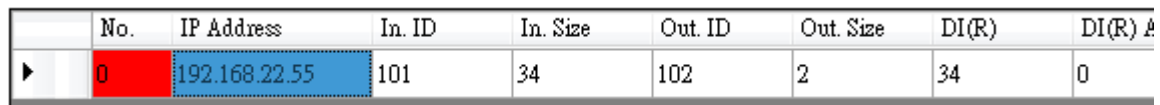